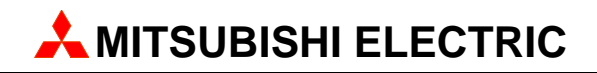

# **MAC Operator Terminal**

# Human-Machine-Interface

User's Manual

English/Svensk

# **Expansion Card IFC MC**

**MITSUBISHI ELECTRIC EUROPE B.V. FACTORY AUTOMATION** 

# **ENGLISH**

#### Manual IFC MC

#### Foreword

This manual presents installation and function description for the expansion card IFC MC.

The module is connectable to the terminals in the E-series with expansion slots.

Besides this manual, the following manuals are also available.

- E-series, Manual
- E900/E910, Manual
- E-series, Installation
- E900/E910, Installation

#### © Mitsubishi Electric Europe B.V. 1999

All examples in this manual are used solely to promote understanding of how the equipment works and its operation. Mitsubishi Electric Europe B.V. take no responsability if these examples are used in real applications.

Because of the great many application areas for this equipment, the user himself must acquire the appropriate knlowledge needed to use the equipment correctly for particular applications.

Mitsubishi Electric Europe B.V. absolves itself of all responsabilities for damage and injuries that may occur during installation or use of this equipment.

Mitsubishi Electric Europe B.V. absolves itself of all responsabilities for any type of modification made to the equipment.

Mitsubishi Electric Europe B.V. will take no responsability of damage on products caused by connected products from other manufactures.

If you have any comment or recommendations about the manual, please fill out this form to help us improve. Post, fax or email this page, or a copy of it to our address below.

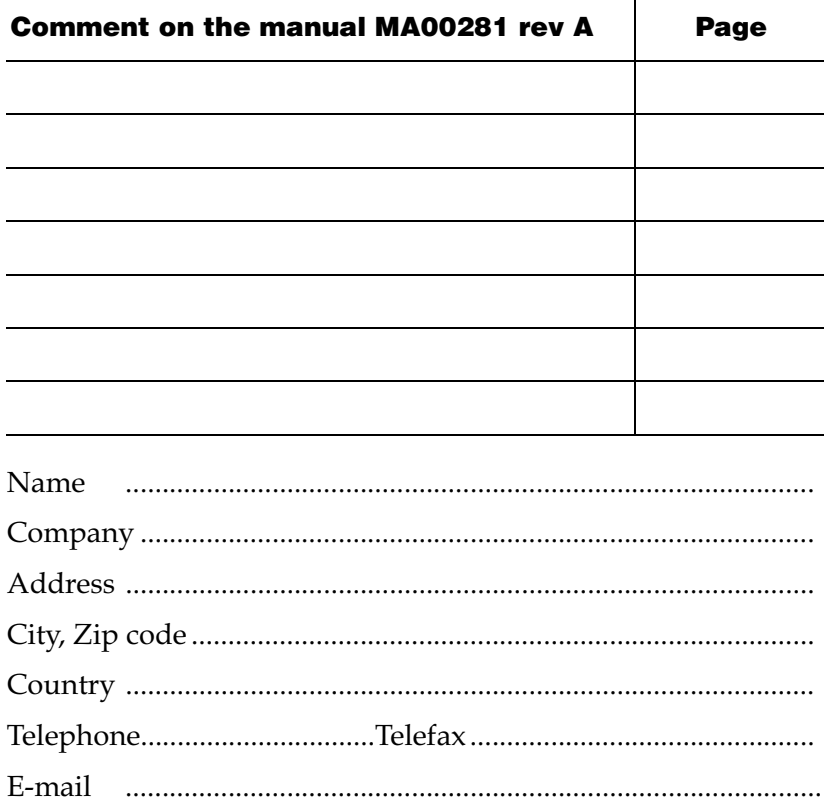

Mitsubishi Electric Europe B.V. – Factory Automation Gothaer Str. 8 D-40880 Ratingen Fax: +49 2102 486 - 0 E-mail: megfamail@meg.mee.com

# Safety precautions

### General

- Check the delivery for transport damage. If damage is found, advise your supplier.
- The product fulfils the requirements of article 4 of EMC directive 89/336/EEC.
- Do not use the product in an explosive environment.
- Modifications, changes and additions to the product are forbidden.
- Use only spare parts approved by the manufacture.
- Read the user instructions carefully before use.
- This equipment should only be operated by qualified personnel.

### At installation

- The product is constructed for stationary installation.
- Install the product according to the accompanying installation instructions.
- The product must be grounded according to the accompanying installation instructions.
- This equipment must be installed by qualified personnel.
- High voltage-, signal- and supply cables must be separated.

### In use

- Keep the equipment clean.
- Emergency stop- and other safety functions should not be controlled from the terminal.

### Service and maintenance

- The agreed guarantee applies.
- Repairs should be made by qualified personnel.

### At disassembly and scrapping

– Local regulations apply concerning recycling of products or part.

# **Content**

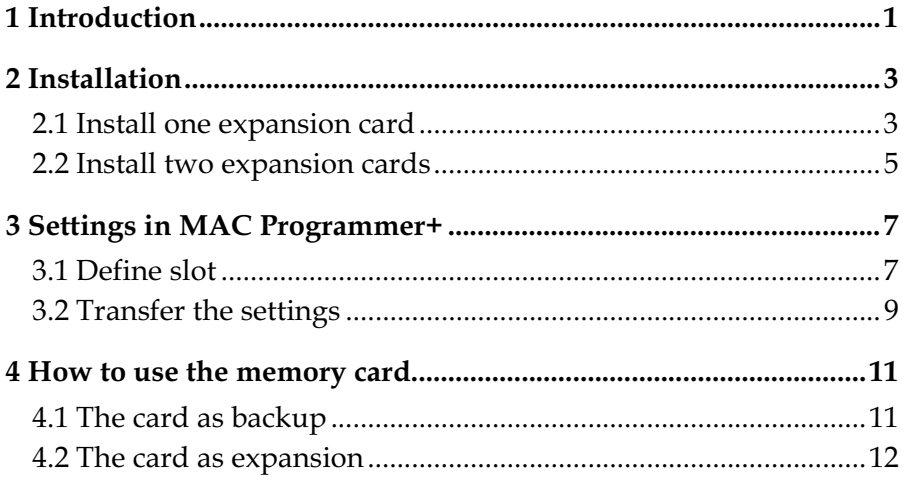

*Content*

# <span id="page-8-0"></span>1 Introduction

IFC MC is an expansion card which makes it possible to connect a PCMCIA Flash memory card to the terminals in the E-series with expansion slots. IFC MC supports flash memory card up to 8 MB. For informaion about the flash memory card we refer to your local dealer.

When you start the system and a formatted IFC MC card is installed the system detects if the memory card is formatted as an expansion card or as a backup card. This function makes it simple to copy project between different terminals.

You can only use one IFC MC in the terminal at the same time.

The memory card can only be read and written to by the terminal and not by a personal computer.

IFC MC is connectable to the following terminals

- E300 version 1.11 or higher
- E600 version 4.00 or higher
- E700 version 2.02 or higher
- E710 version 2.01 or higher
- E900 version 1.01 or higher
- E910 version 4.00 or higher

*Introduction*

# <span id="page-10-0"></span>2 Installation

This chapter describes how the expansion card is mounted in the terminal.

### 2.1 Install one expansion card

Carry out the following steps to mount an IFC MC.

- 1. Switch off the terminal power.
- 2. Make sure that your ESD protection is good.
- 3. Remove the cover plates on the rear of the terminal, and the two expansion plates on the short side. The bigger terminals have two expansion slots, Slot 1 and Slot 2. On terminals with one expansion slot, it is called Slot 1.

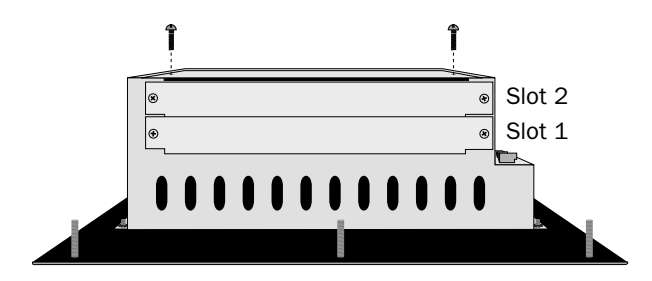

4. Put the jumper J1 on the expansion card in the position SLOT 1 if the expansion card is mounted in slot 1, and in position SLOT 2 if the card is mounted in slot 2.

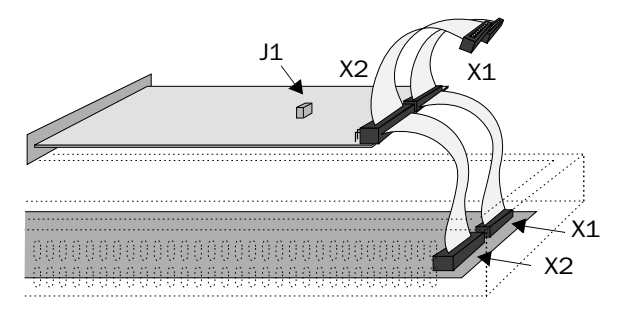

- 5. Mount the expansion cables with the components of the expansion card placed upwards. One of the expansion cable is mounted between X1 on the CPU card and X1 on the expansion card and the other cable between X2 on the CPU card and X2 on the expansion card.
- 6. Fasten the card with the spacers or the screws. Use the screws if the expansion card is mounted in slot 1, and the spacers if the card is mounted in slot 2.
- 7. Check that the expansion cable is correctly mounted.
- 8. Mount the cover plates.

### <span id="page-12-0"></span>2.2 Install two expansion cards

In the bigger terminals in the E-series you can mount two expansion cards. They are mounted in parallel to the connector on the CPU card in the terminal. Two expansion cards can be connected via one expansion cable since there is a parallel contact on the cable. The connector in the middle is used for the expansion card placed in slot 1 and the end connector is used for the expansion card placed in slot 2. If only one card is used it doesn't matter which connector is used.

The connector X1 on the expansion card in slot 2 is connected to the connector X1 and the CPU card in the terminal via the the X1 connector on the expansion card in slot 1. If the X2 connector on the CPU card in the terminal is used by any or both cards this connector is connected to the X2 connector in the expansion card.

When two expansion cards are mounted in the same terminal you mount the card in slot 1 with the distances and the card in slot 2 with the screws in the distances.

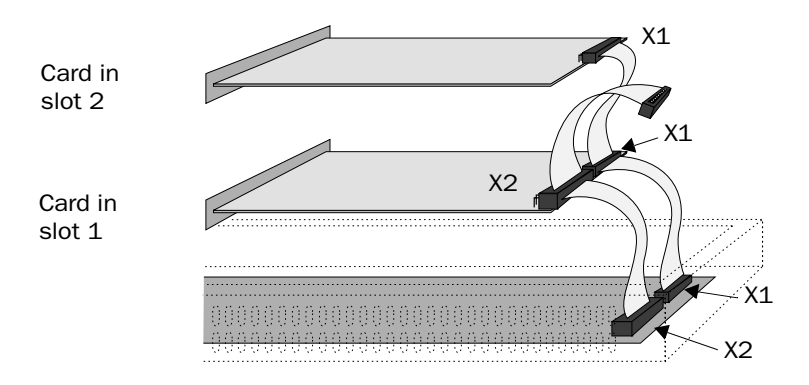

*Installation*

# <span id="page-14-0"></span>3 Settings in MAC Programmer+

Make the following steps to use a PCMCIA Flash memory card.

- 1. Install the IFC MC card in the terminal.
- 2. Connect the Flash memory card in the IFC MC-module.

## 3.1 Define slot

1. Select **Peripherals** in the **Setup** menu.

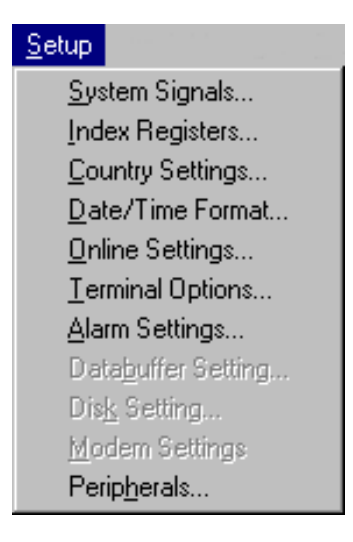

2. Select the slot you define with the jumper J1 on the expansion card and press **Edit...**.

#### *Settings in MAC Programmer+*

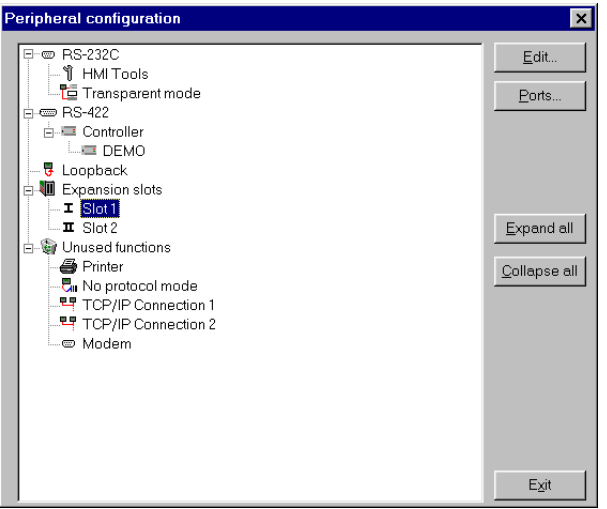

3. Select type of expansion card, in this case IFC MC.

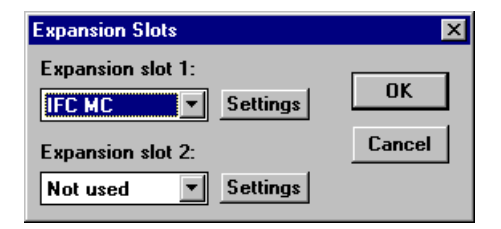

4. Select **Settings**. Here you select the function the memory card will be formatted for and the size of the memory card.

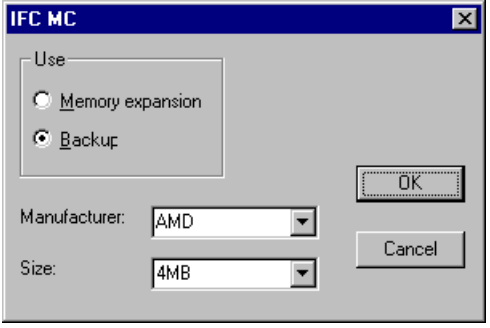

<span id="page-16-0"></span>The memory card can be formatted in two different ways, as an expansion card or as an backup card. If it is formatted for memory expansion the project memory in the terminal is extended. If you select to format the memory card as a backup card the card is used for storage of project and recipes.

- 5. Select alternative and click OK.
- 6. Click OK.
- 7. Click Exit.

## 3.2 Transfer the settings

The formatting of the memory card is done when the project is transferred from MAC Programmer+ to the terminal. When a project is transferred, the terminal detects the Setup parameters and format the memory card according to the settings made.

Formatting the card takes long time (one to two minutes) and can cause transfer time-out. Restart the transfer when the formatting is ready, or adjust the timeout in **Comm Settings** in the **Transfer** menu.

#### Note!

Settings for the expansion card can also be done from the Setup menu in the terminal (see the manual of the E-serie how to enter the Setup menu). Select slot and IFC MC in Expansion cards. In Memcard maintenance the card can be formatted or projects and recipes can be transferred between the card and the terminal memory.

*Settings in MAC Programmer+*

# <span id="page-18-0"></span>4 How to use the memory card

### 4.1 The card as backup

If the card is formatted as a backup card, projects and recipes can be transferred to/from the memory card by using the function keys during run-time or via the Setup menu in the terminal (see the manual of the E-serie how to enter the Setup menu). This makes it possible to make a backup of the terminal project and the recipes stored in the terminal. The projects and recipes stored on the memory card can also be reused, by moving the memory card to other terminals.

### Transferring projects and recipes via function keys

Defining function keys in the terminal project to the following functions make it possible to transfer projects and recipes between the terminal and the memory card. For more information about the function keys we refer to the manual of the terminals.

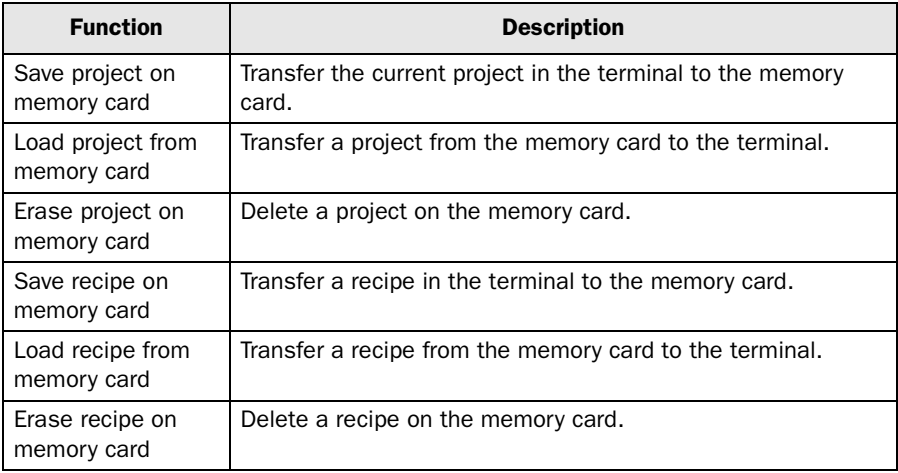

<span id="page-19-0"></span>*How to use the memory card*

### Transferring projects and recipes via the Setup menu in the terminal

Choose **MemCard maintenance**, MemCard transfer in the Setup menu. Select one of the following functions:

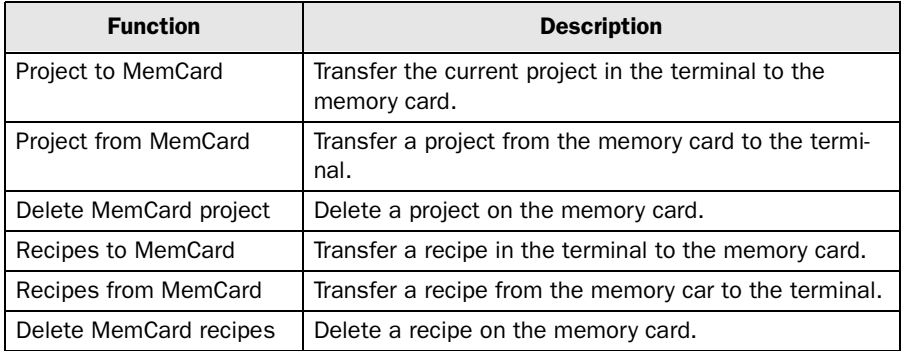

# 4.2 The card as expansion

If the card is formatted for memory expansion the project memory in the terminal is extended. This makes it possible to run projects in the terminal requiring more memory then the standard memory, e.g. projects with a lot of blocks, symbols and trends. Even recipes can be stored in the memory, but they can not be moved to other terminal like recipes stored on a backup formatted memory card. A memory card formatted as expansion should not be removed from the terminal during run-time.

Once the memory card is formatted as an expansion card, the terminal runs as usual with the larger memory. No more settings need to be done.

# **SVENSK**

#### Manual IFC MC

#### Förord

Denna manual är en installations och funktionsbeskrivning för expansionskortet IFC MC.

Modulen kan användas till operatörsterminalerna i E-serien som har expansionskortsplats.

Förutom denna manual finns också följande manualer tillgängliga.

- E-serien, Manual
- E900/E910, Manual
- E-serien, Installation
- E900/E910, Installation

#### © G & L Beijer Electronics AB 1999

Alla exempel i denna manual är enbart ämnade för att öka förståelsen av utrustningens funktion och handhavande. G & L Beijer Electronics AB tar inget ansvar om dessa exempel används i verkliga applikationer.

På grund av det stora antalet användningsområden för denna utrustning, måste användaren själv inhämta tillräckligt med kunskap för att rätt använda denna i sin speciella applikation.

G & L Beijer Electronics AB fråntager sig allt ansvar för skador som kan uppstå vid installation eller användning av denna utrustning.

G & L Beijer Electronics AB förbjuder all modifiering, ändring eller ombyggnad av utrustningen.

G & L Beijer Electronics AB fråntager sig allt ansvar för skador på produkterna orsakade av anslutna produkter från andra leverantörer.

Har du synpunkter på manualen ser vi gärna att du noterar detta nedan och faxar/skickar denna sida, eller en kopia av den till oss. Du kan också skicka e-post till nedanstående adress.

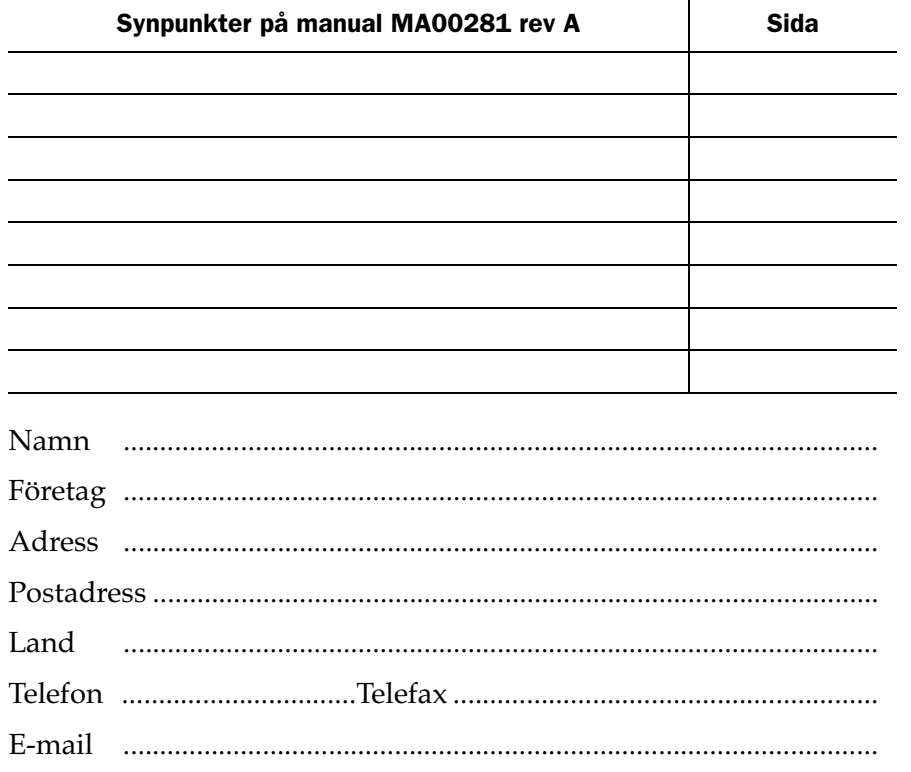

Marknadsavdelningen G & L Beijer Electronics AB Box 325, 201 23 MALMÖ. Fax: 040-93 23 01 E-mail: info@elc.beijer.se

# Säkerhetsföreskrifter

#### Allmänt

- Kontrollera de levererade produkterna för att upptäcka eventuella transportskador. Meddela din leverantör om skador upptäcks.
- Produkten uppfyller kraven enligt artikel fyra i EMC-direktivet 89/336/EEC.
- Produkten får ej användas i explosiv miljö.
- All modifiering, ändring och ombyggnad av produkten är förbjuden.
- Endast reservdelar godkända av tillverkaren får användas.
- Läs användarbeskrivningen noga innan produkten används.
- Utrustningen måste hanteras av personal med adekvat utbildning.

#### Vid installation

- Produkten är konstruerad för fasta installationer.
- Installera produkten enligt medföljande installationsbeskrivning.
- Jordning skall ske enligt medföljande installationsbeskrivning.
- Installation skall göras av personal med adekvat utbildning.
- Högspännings-, signal-, och spänningskablar måste separeras.

#### Vid användning

- Håll utrustningen ren.
- Nödstoppsfunktioner eller andra säkerhetsfunktioner får ej styras från terminalen.

#### Service och underhåll

- Garanti gäller enligt avtal.
- Reparationer ska utföras av auktoriserad personal.

#### Vid nedmontering och skrotning

– Återvinning av produkten eller delar av produkten skall ske enligt gällande regler i respektive land.

# Innehåll

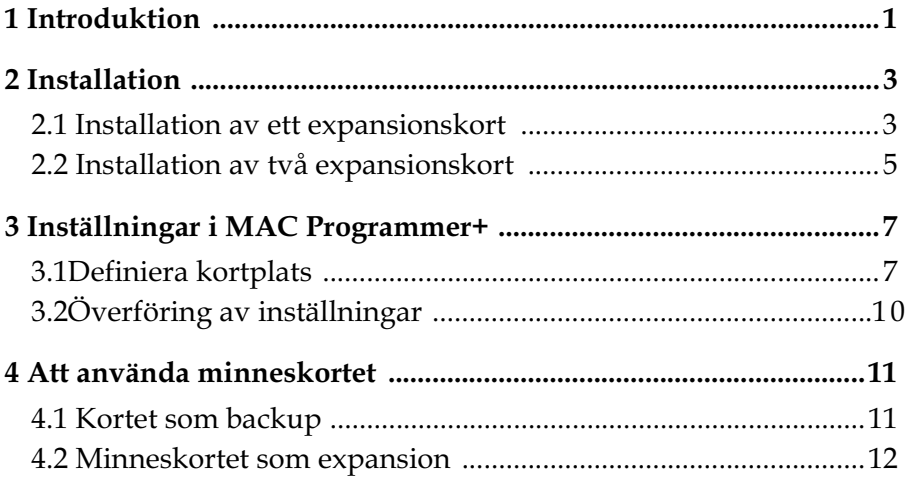

*Innehåll*

# <span id="page-28-0"></span>1 Introduktion

IFC MC är ett expansionskort som gör det möjligt att ansluta ett PCMCIA Flash-minneskort till terminalerna i E-serien med expansionkortsplats. IFC MC stöder flash-minneskort upp till 8MB. För information om flash-minneskortet hänvisas till aktuell leverantör.

När systemet startas och ett formaterat IFC MC-kort är installerat känner systemet automatiskt av om minneskortet är formaterat som expansionskort eller som backup-kort. Denna funktion gör det enkelt att kopiera projekt mellan olika terminaler.

Endast ett IFC MC kan användas i en terminal åt gången. Minneskortet kan bara läsas och skrivas till av terminalen och inte av en persondator.

IFC MC kan anslutas till följande terminaler

E300 version 1.11 eller högre

E600 version 4.00 eller högre

E700 version 2.02 eller högre

E710 version 2.01 eller högre

E900 version 1.01 eller högre

E910 version 4.00 eller högre

*Introduktion*

# <span id="page-30-0"></span>2 Installation

Detta kapitel beskriver hur expansionskort monteras i terminalen.

## 2.1 Installation av ett expansionskort

Montering av ett IFC MC utförs enligt följande steg.

- 1. Slå av spänningen till terminalen.
- 2. Se till att du är ESD-skyddad.
- 3. Montera av täckplåtarna, dels på baksidan av terminalen och dels på kortsidan, där uttagen för expansionskort sitter. På de större terminalerna med två uttag för expansionskort heter uttagen Slot 1 respektive Slot 2. På de terminaler som endast har ett uttag för expansionskort heter detta Slot 1.

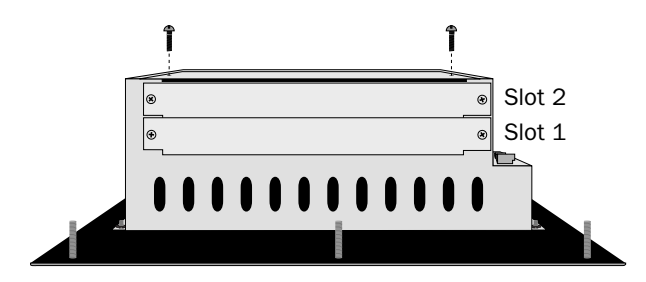

4. Sätt bygeln J1 på expansionskortet i läge SLOT 1 om expansionskortet ska placeras i slot 1 och i läge SLOT 2 för slot 2.

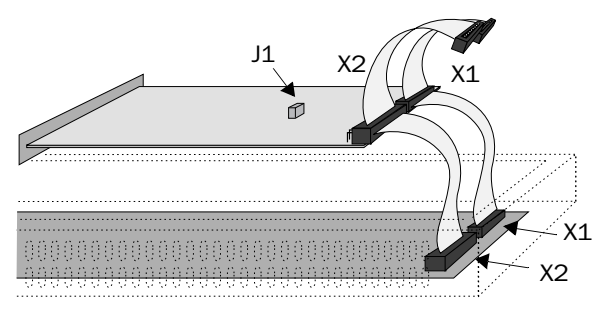

- 5. Montera expansionskablarna med komponenterna på expansionskortet placerade uppåt. Den ena expansionskabeln monteras mellan X1 på CPU-kortet och X1 på expansionskortet och den andra mellan X2 på CPU-kortet och X2 på expansionskortet.
- 6. Skruva fast kortet i terminalen med de medföljande distanserna eller skruvarna. Använd skruvarna om expansionskortet placeras i slot 1 och distanserna om kortet placeras i slot 2.
- 7. Kontrollera att expansionskabeln sitter som den ska.
- 8. Montera täckplåtarna.

## <span id="page-32-0"></span>2.2 Installation av två expansionskort

I de större terminalerna i E-serien finns plats för att montera två stycken expansionskort. De kopplas in parallellt till kontakterna på CPUkortet i terminalen. Två expansionskort kan anslutas via en expansionskabel eftersom det finns en parallellkontakt på kabeln. Mittkontakten används då till expansionskortet som är placerat i slot 1 och ändkontakten används till expansionskortet som är placerat i slot 2. Om endast ett kort används spelar det ingen roll vilken kontakt på kabeln som används.

Kontakten X1 på expansionskortet i slot 2 kopplas till kontakten X1 på CPU-kortet i terminalen via kontakten X1 på expansionskortet i slot 1. Om kontakten X2 på CPU-kortet i terminalen utnyttjas av något eller båda korten kopplas denna till kontakten X2 på expansionskorten.

När två expansionskort ska monteras i samma terminal skruvas kortet i slot 1 fast med distanserna och kortet i slot 2 fästes med skruvarna i dessa distanser.

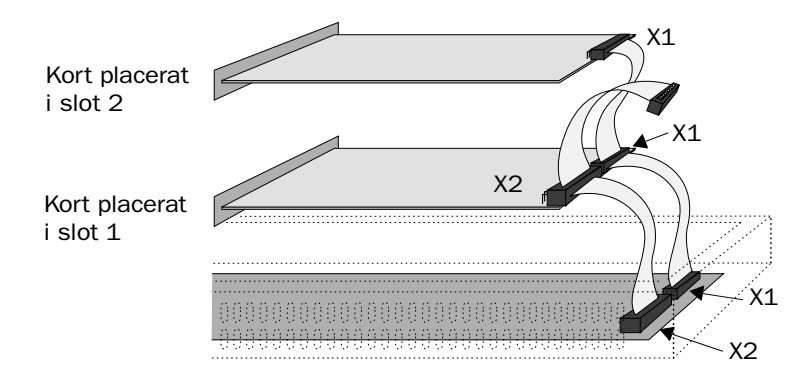

*Installation*

# <span id="page-34-0"></span>3 Inställningar i MAC Programmer+

Utför följande steg för att använda PCMCIA Flash-minneskort.

- 1. Installera IFC MC-kortet i terminalen.
- 2. Anslut Flash-minneskortet i IFC MC-modulen.

# 3.1 Definiera kortplats

1. Välj **Peripherals** i **Setup**-menyn.

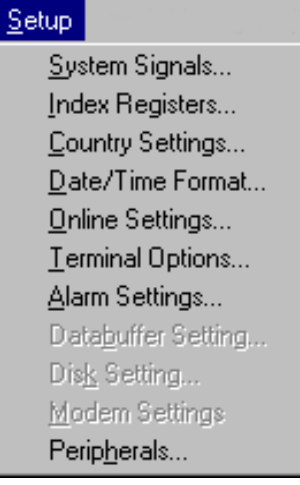

2. Välj den kortplats som du angivit genom bygeln J1 på expansionskortet. Tryck sedan på **Edit...**

#### *Inställningar i MAC Programmer+*

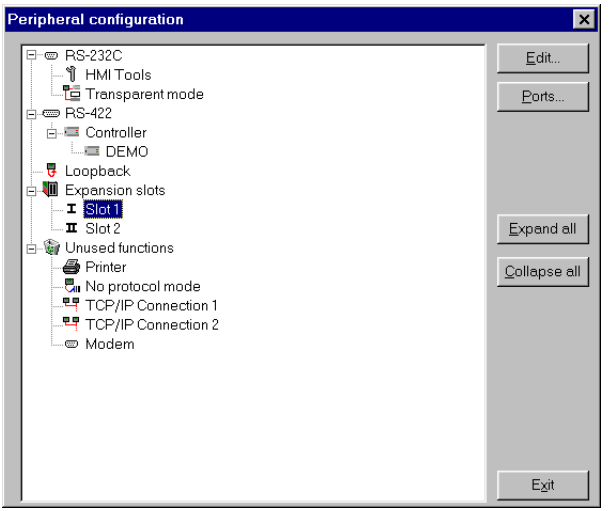

3. Välj typ av expansionskort, i det här fallet IFC MC.

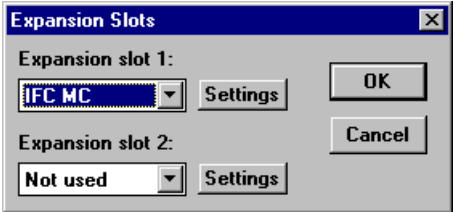

4. Välj **Settings**. Här ska du välja den funktion minneskortet ska formateras för och storlek på minneskortet.

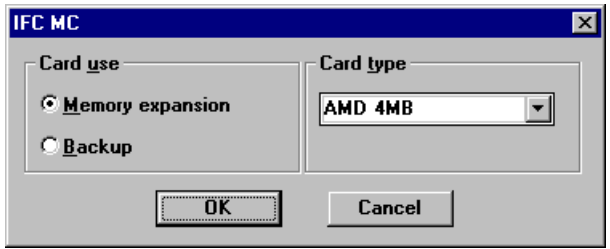

Minneskortet kan formateras på två olika sätt, som expansionskort eller som backup-kort. Formateras expansionskortet som minnesexpansion utökas projektminnet i terminalen. Formaterar du minneskortet som ett backup-kort används kortet för lagring av projekt och recept.

- 5. Välj önskat alternativ och klicka OK.
- 6. Klicka OK.
- 7. Avsluta genom att klicka Edit.

<span id="page-37-0"></span>*Inställningar i MAC Programmer+*

# 3.2 Överföring av inställningar

Formateringen av minneskortet utförs då projektet överförs från MAC Programmer+ till terminalen. När ett projekt överförs känner terminalen av de inställda Setup-parametrarna och formaterar minneskortet enligt gjorda inställningar.

Formateringen tar lång tid (en till två minuter) och kan orsaka timeout på överföringen. Starta om överföringen när formateringen är klar eller justera timeout-värdet i **Comm Settings** i menyn **Transfer**.

#### Observera !

Inställningar för expansionskortet kan också göras under Setup-menyn i terminalen (se i manualen för E-serien hur du tar dig in i Setup-menyn). I dialogrutan Expansion cards väljer du kortplats och att du använder IFC MC. I Memcard maintenance kan kortet formateras eller projekt och recept kan överföras mellan kortet och terminalens minne.

# <span id="page-38-0"></span>4 Att använda minneskortet

### 4.1 Kortet som backup

Är kortet formaterat som ett backup-kort kan projekt och recept överföras till eller från minneskortet genom att använda funktionstangenterna under drift eller via Setup-menyn i terminalen (Se i manualen för E-serien hur du tar dig in i Setup-menyn). Det gör det möjligt att spara en säkerhetskopia av terminalprojektet och lagra receptet i terminalen. Projekt och recept som är lagrade på minneskortet kan flyttas till en annan terminal.

### Överföring via funktionstangenter

Genom att definiera funktionstangenterna i ett terminalprojekt enligt tabellen nedan kan man överföra projekt och recept till och från minneskortet. Mer information om funktionstangenterna finns i manualen för E-serien.

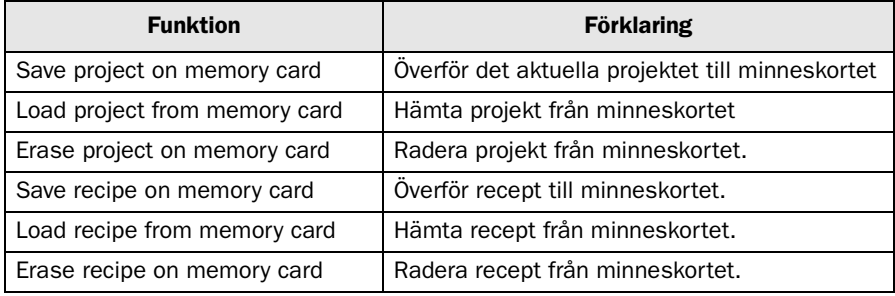

<span id="page-39-0"></span>*Att använda minneskortet*

### Överföring av projekt och recept via Setup-menyn i terminalen

Välj **MemCard transfer** i dialogrutan **MemCard maintenance** i **Setup**-menyn. Välj en av följande funktioner:

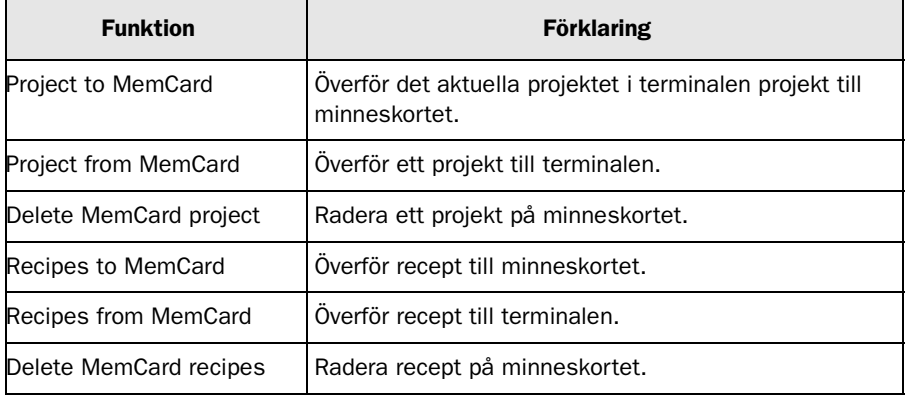

## 4.2 Minneskortet som expansion

Om minneskortet formateras som minnesexpansion kommer projektminnet att utökas i terminalen. Därmed kan projekt köras som kräver större minneskapacitet än vad som finns som standard i terminalen, t ex projekt med många block, symboler och trender. Även recept kan lagras på minneskortet, men det kan inte överföras till en annan terminal som man kan göra om minneskortet är formaterat som backup. Tag inte ur minneskortet från terminalen under drift om det är formatterat som expansionskort.

Om minneskortet är formaterat som ett expansionskort kommer terminalen fortsättningsvis arbeta med en större minneskapacitet. Därmed behövs inga fler inställningar göras.

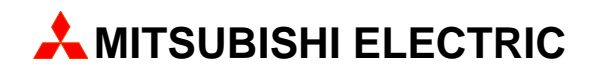

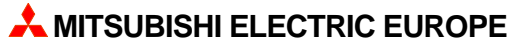

FACTORY AUTOMATION GOTHAER STR. 8, D-40880 RATINGEN TEL.: (0 21 02) 4 86-10, FAX: (0 21 02) 4 86-1 12